## 技術ノート KGTN 2015013001

## 現 象

[GGH4.X] 使用している GG のバージョンを知る方法は?

## 説 明

プログラムウインドウ (Program Windows) → Help を選択することで、ご利用中の GG のバージョン情報等 が表示されます.下記の赤枠の部分の上段がサーバー側のバージョンで,下段がクライアント側のバージョン です.サーバー側のバージョンとクライアント側のバージョンの差違により問題が発生することもありますので, サポートを受ける場合は,この両方のバージョンをお知らせ下さい.

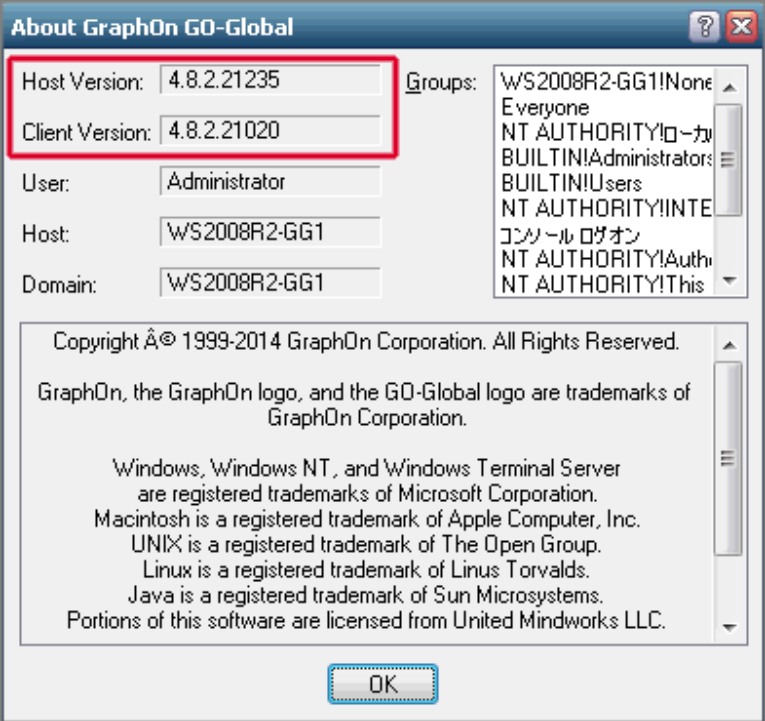

Last reviewed: Jan 30, 2015 Status: DRAFT Ref: NONE Copyright © 2015 kitASP Corporation